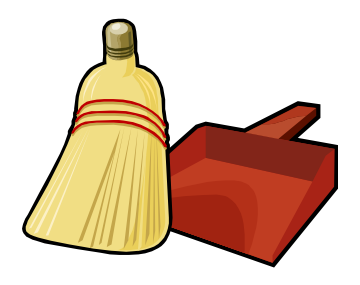

# **PC Housekeeping**

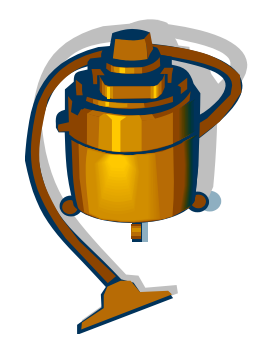

# **ANTI-MALWARE PROGRAMS**

- Always keep your firewall, anti-virus, and anti-spyware products up to date!
- There are many good commercial products available, such as:
	- o Norton
	- o McAfee
	- o Kaspersky
	- o Vipre
- There are several free options as well, including:
	- o Zone Alarm
	- o AVG
- Make sure to run a full scan of your computer on a regular basis. Automatic scans usually can be set up.
- Pick your scheduled scan time when you do not usually perform "computing-intensive' tasks.
- Set your security software to download and install updates automatically. Choose how often update checks should be made.
- Firewall software also is a good idea, especially if you use your computer on the road a lot.
- Beware of *insecurity software*  you're browsing along, and suddenly you see something like this:

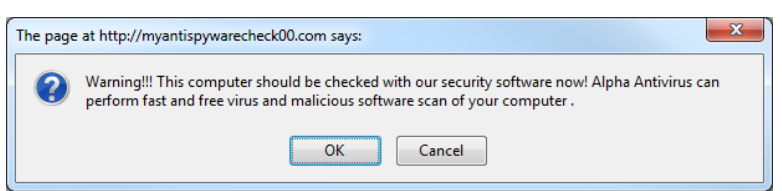

● Clicking on buttons such as *OK* or *Click here to fix the problems* may load malware onto your computer; some of this malware may force purchase of the infiltrator's product before it can be removed.

## **AUTOMATIC WINDOWS UPDATES**

- Set your computer to download and install Windows updates automatically.
- This will assure that you have the latest security and performance fixes as Microsoft releases them.

## **HARD DISK SPACE**

- When your hard disk (especially the C: drive) reaches 70% 75% full, you may see performance begin to drop.
- One answer to this problem: clear the clutter!
- Uninstall programs that you no longer use. This is done from the *control panel.*
- Burn data files (such as photo collections) to DVD, and then delete them from your hard disk. (See *Mayfield's law #1*.)
- If you are using outlook or some other non-Web email client, delete unneeded emails.
- Install a  $2^{nd}$  (or  $3^{rd}$ ?) hard drive, either internal or external.

### **THE WINDOWS DESKTOP**

- Most folks do not realize that Windows will run faster with an uncluttered desktop.
- Have you ever spent too much time looking for that shortcut or file on a crowded desktop?
- Suggestions:
	- o Move documents to the *My Documents* folder or another logical location.
	- o Pin frequently used apps to the *Start menu* or put them on the *taskbar.*
- o Use the *Vista* or *Win7*search box to find apps.

#### **WEB BROWSERS**

- While Internet Explorer is okay, consider test-driving other browsers:
	- o Mozilla Firefox
	- o Google Chrome
	- o Apple Safari
	- o Opera
- You may find that you can navigate better/faster using a different browser than you currently are using.
- You can have multiple browsers installed on your computer simultaneously.
- Occasionally clearing out certain data from browsers, especially Internet Explorer, may also improve browser. performance.
	- o In IE, select the menu item  $Tools \rightarrow Internet \text{ Options}$ .
	- o Clear out *temporary Internet file* or cache files.
	- o Clear out browsing history
	- o Clear out cookies.
- Use a product such as *Delicious* (freeware) to manage your bookmarks. This product stores your book-marks on the Delicious server and permits you to access those bookmarks from any browser on any computer.

## **CHECK STARTUP PROGRAMS**

- Sometimes when you install an app, it puts items into the *Startup* folder.
- The apps that are located in that folder are executed automatically when Windows starts.
- Check the folder from time to time to see if there are any items you can safely remove.
- When some apps are installed, they install other, "hidden" apps. These don't appear in the *Startup* folder, but they also are run when Windows starts.
	- o These apps tend to continue running once started, using up time and other resources on your computer.
	- o Some of these programs are useful, but others are not, and they could even include spyware or other forms of malware.
- There is a utility named *msconfig* that can be run to look at and remove such apps. DO NOT RUN MSCONFIG UNLESS YOU ARE SURE OF ITS USE!

## **POWER ISSUES**

- Always use a surge protector with your computer and related equipment.
- If you are concerned about power losses, consider purchasing an uninterruptable power supply (UPS).
	- o Purchase a UPS with enough capacity to power your computer &monitor for a few minutes.
	- o A UPS is not needed when using a laptop.
- Change the power options (from the *control panel*) to put the monitor, hard disk, and computer into low-power modes during extended periods of inactivity.

## **OTHER SUGGESTIONS**

- Don't start too many applications at the same time.
- Don't just switch your computer's power off (unless it's really frozen). Shut it down instead.
- Defragment your hard disk occasionally.
	- o Be sure to back up your system before defragmenting!
	- o Defragmenting an external drive takes a lot of time.
- Occasionally use a registry cleaning app. There are both commercial and freeware versions available.
- Empty the recycle bin.
- Switch from Windows Vista to Windows 7.

## **SOME OF MAYFIELD'S LAWS**

- 1. If your data is important, keep a current backup. Corollaries:
	- a) Keep your current backup current.
	- b) If your data is really important, keep two current backups.
	- c) If you keep multiple backups, keep them in different locations.
- 2. It's seldom a good idea to purchase leading-edge computer technology. Going back even one generation can save big dollars. (Besides, in three to six months, the leading-edge technology for which you paid extra no longer will be leading edge.)